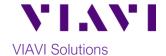

### Quick Card

### T-BERD/MTS-5800

# Measuring Light Levels with the MP-60 and MP-80 Optical Power Meters

The following procedure outlines how to use the VIAVI T-BERD/MTS-5800 equipped with an MP-60 or MP-80 external USB Optical Power Meter.

### **Equipment Requirements:**

- T-BERD/MTS-5800 with Fiber Optics Software Release V18.7 or greater
- MP-60 or MP-80 USB Optical Power Meter
- Fiber optic cleaning and inspection tools
- Patch Cable with connectors matching the Power Meter and Fiber Under Test
- Optical Coupler to connect Patch Cable to the Fiber Under Test

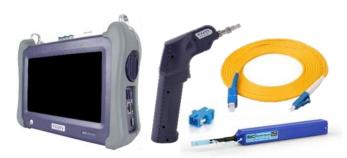

Figure 1: Equipment Requirements

## The following information is required to complete the test:

- Type of Fiber (Multimode or Single Mode)
- Type of Connectors (SC UPC, SC APC, LC UPC, etc.)
- Wavelength of signal(s) to measure

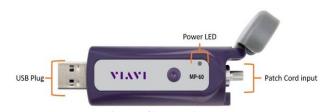

Figure 2: MP-60 Optical Power Meter

### **Fiber Inspection Guidelines:**

- All fiber end-faces must be clean and pass an inspection test prior to connection.
- Use the VIAVI P5000i or FiberChek Probe
   Microscope to inspect both sides of every
   connection being used (SFP/QSFP Port, bulkhead
   connectors, patch cables, etc.)

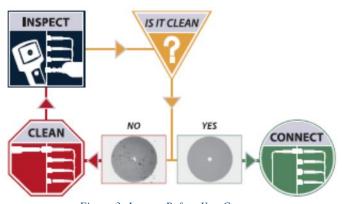

Figure 3: Inspect Before You Connect

### **Connect to the Fiber Under Test:**

- 1. Insert the MP-60 or MP-80 into a USB port on the top of the ONA-800.
- 2. Open the flap to expose the Patch Cable Input. The Standard Patch Cable Input is 2.5mm and supports SC, FC, and ST patch cables. A 1.25mm adapter is available as an option. To swap, unscrew the existing adapter and carefully screw the desired adapter in it place.

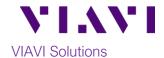

- 3. Connect to the Fiber or Light Source under test:
  - If the device under test is a patch cable with a ferule size that matches the Patch Cable Input on the Power Meter, it can be inserted directly into the Patch Cable Input.
  - If the device ender test is an Optical Patch Panel, SFP or other optical transceiver, use a patch
    cable with connectors matching the Power Meter's Patch Cable Input and the SFP or transceiver
    under test.

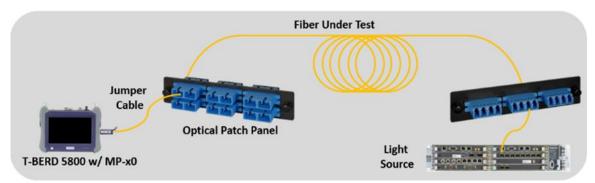

Figure 4: Connecting the Power Meter to an OPP

#### Measure Absolute Power:

- 1. Press the Power button to turn on the T-BERD/MTS-5800.
- 2. Tap the **PowerMeter** icon PowerMeter in the Status Bar at the top of the T-BERD/MTS-5800.
- 3. Tap the Wavelength drop-down menu Wavelength or scroll wheel to select the wavelength.
- 4. Tap the **Display Units** drop-down menu **Display Units** and set units to **dBm**.
- 5. View the power level in the **USB Power Meter Summary** Results display at the top of screen.

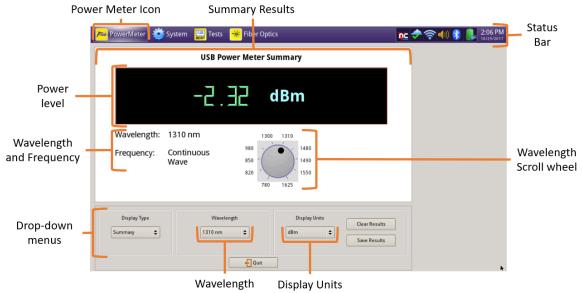

Figure 5: Power Meter Summary